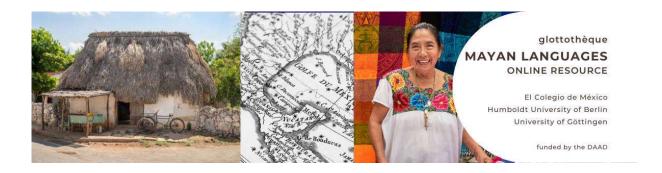

## How to create a video with ZOOM?

In order to start a video session in Zoom:

- please go to <a href="https://zoom.us">https://zoom.us</a>
- select Host a Meeting
- select With Video On

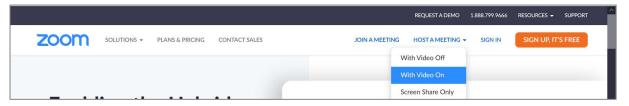

- You may be asked to sign in... Sign in.
- You may be asked to accept opening this link in Zoom meetings... Accept.
- Join with computer audio... Yes!

In order to be able to find the file after recordings, you need to set a file path in the video settings:

• Please click the arrow next to Stop Video... and select Video Settings...

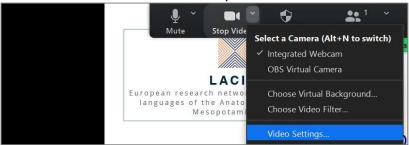

• Go to *Recording*. You need either to notice the directory in which the recordings are stored (under store my recording at...) or to click on *Change* and select a directory in your computer, in which your recording will be stored:

## Glottothèque: Mayan languages

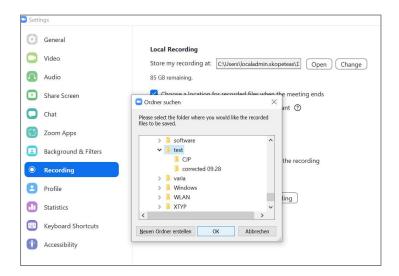

In order to do the record your teaching unit:

please click on Share Screen

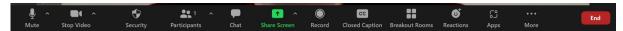

 please select your Powerpoint Presentation (this requires that you have opened the ppt presentation in the full-screen mode, before sharing screen)

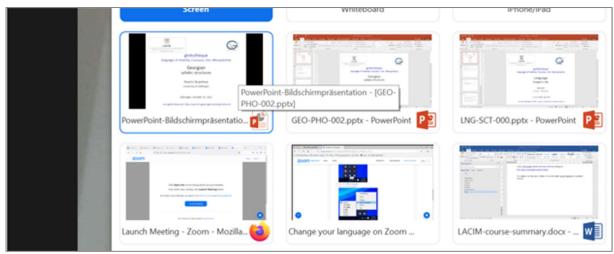

• Click on *Record* : if this symbol is not displayed, click on *Record on the computer* (under *More*...):

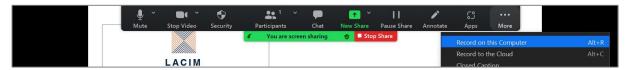

- Now you can record your teaching unit.
- At the end, you click on Stop recording:

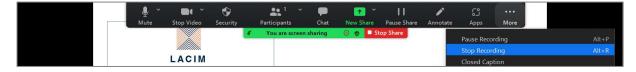

In order to open your file:

• zoom always creates two *Video recording files*. You can click either of them to convert these files to a normal video file:

| ^ | Name                                               | Änderungsdatum   | Тур                 |
|---|----------------------------------------------------|------------------|---------------------|
|   | double_click_to_convert_01.zoom                    | 25.10.2021 21:41 | Zoom Recording File |
|   | Typ: Zoom Recording File                           | 25.10.2021 21:41 | Zoom Recording File |
|   | Größe: 1,15 MB<br>Änderungsdatum: 25.10.2021 21:41 | 25.10.2021 21:41 | TAG-Datei           |

• the result is a .mp4 file that you can see in most video applications:

| Name                | Änderungsdatum   | Тур        |
|---------------------|------------------|------------|
| audio1685848841.m4a | 25.10.2021 21:41 | M4A-Datei  |
| recording.conf      | 25.10.2021 21:41 | CONF-Datei |
| video1685848841.mp4 | 25.10.2021 21:41 | MP4-Datei  |

## Furthermore:

You may find more details in the instructions of the zoom tool here:
<a href="https://support.zoom.us/hc/en-us/articles/201362473-Local-recording">https://support.zoom.us/hc/en-us/articles/201362473-Local-recording</a>